# Blitzkrieg: Unity Overview

CMSC425.01 Fall 2019

#### Administrivia

Get started on Unity

- Review project 1
  - Variation on Roll-A-Ball tutorial
- Today take moments to work on Unity

Today's question

What do you need to know to use Unity?

## Today: Unity Blitzkrieg

- Lighting war
  - Cover ground quickly
  - Go around enemy strongholds
  - Handle those later
- In Unity
  - Get an overview
  - Leave hard concepts for later
    - Geometry, navmesh, animations
- Work along
  - Experiment with Unity

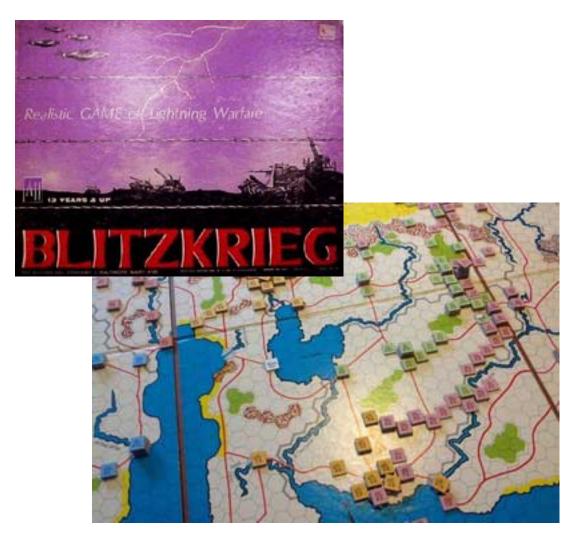

Avalon Hill 1965

#### Two steps

#### 1. Build

- Assemble resources
- Combine and layout in Unity GUI
- Create your world

#### 2. Script

- Add behaviors
- Tie game objects together

Project 1

## Unity game structure

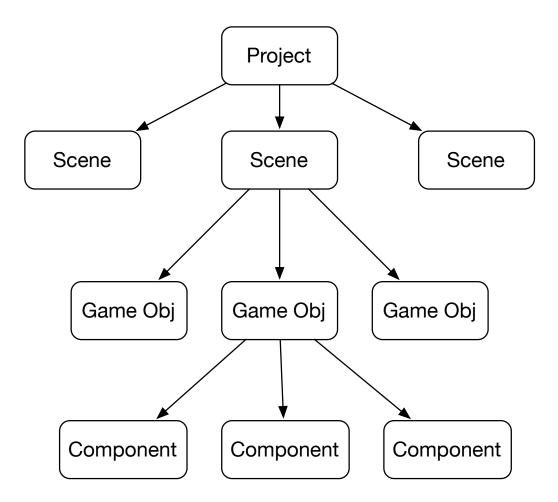

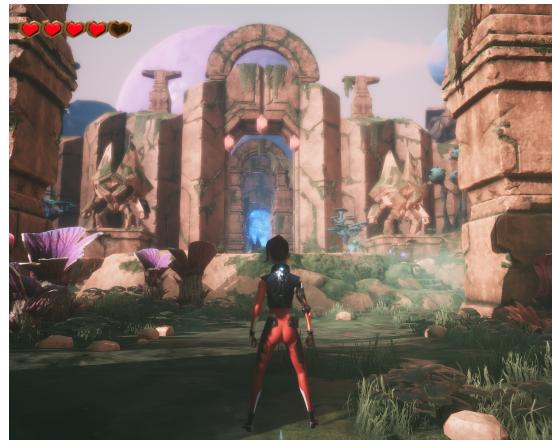

## Unity game objects: elements of scene

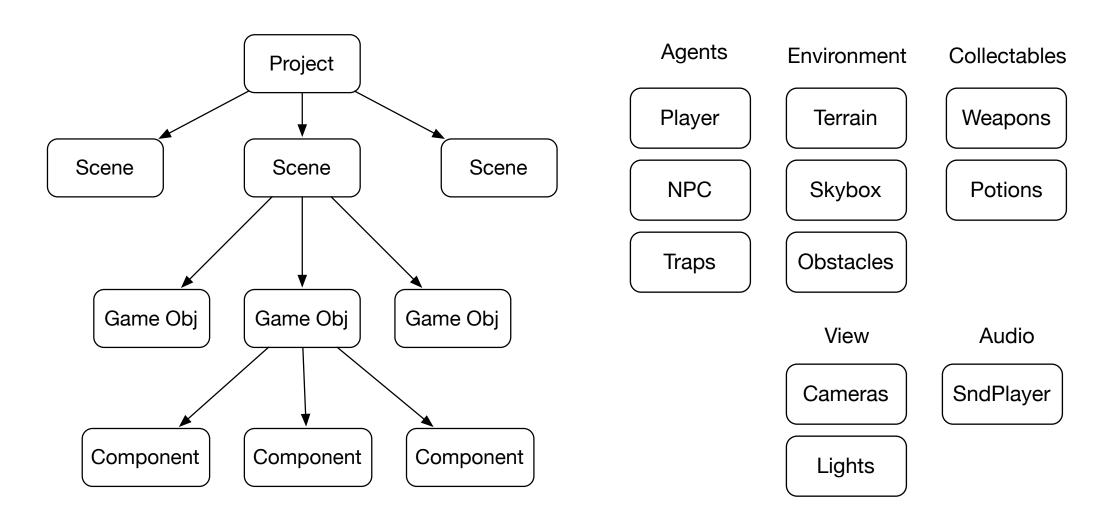

## Unity game components

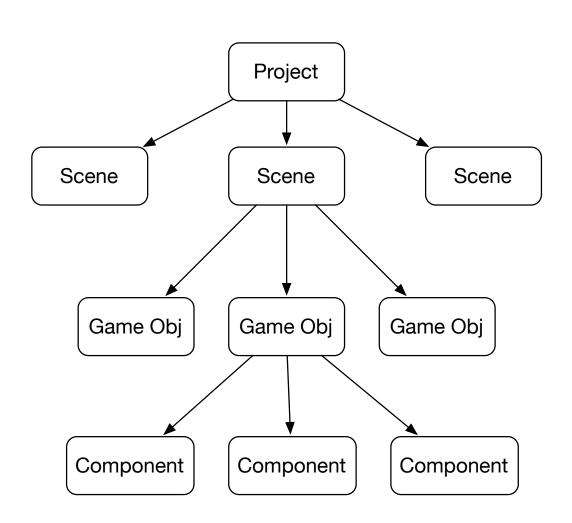

Player object has

Shape (mesh)

Appearance (material, color, texture)

Physics (rigid body)

Extent (Collider)

Behavior (scripts)

#### Unity project: game + resources

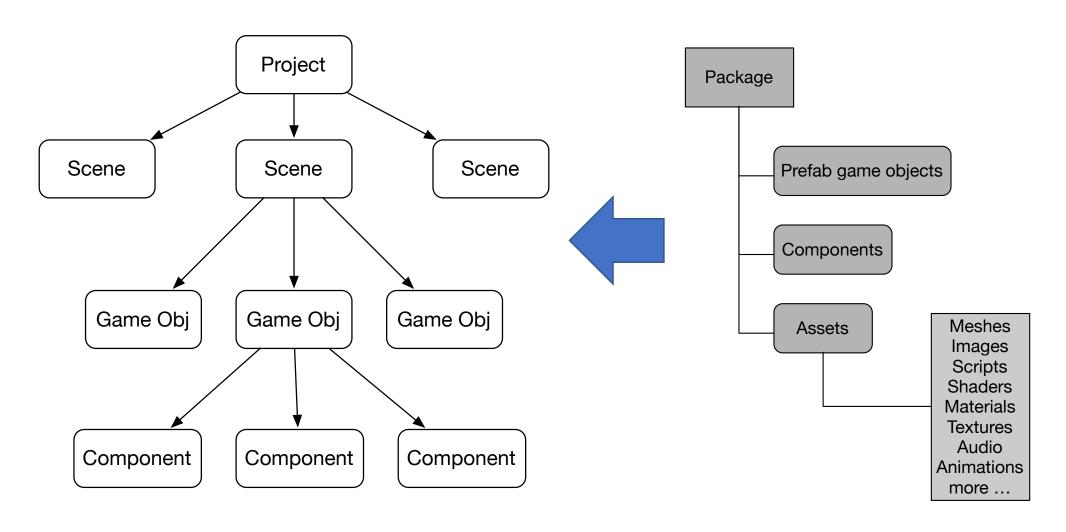

#### Resources: Asset Store

Free and paid

- Can use in projects
- (Animations in particular)

But, cite your sources

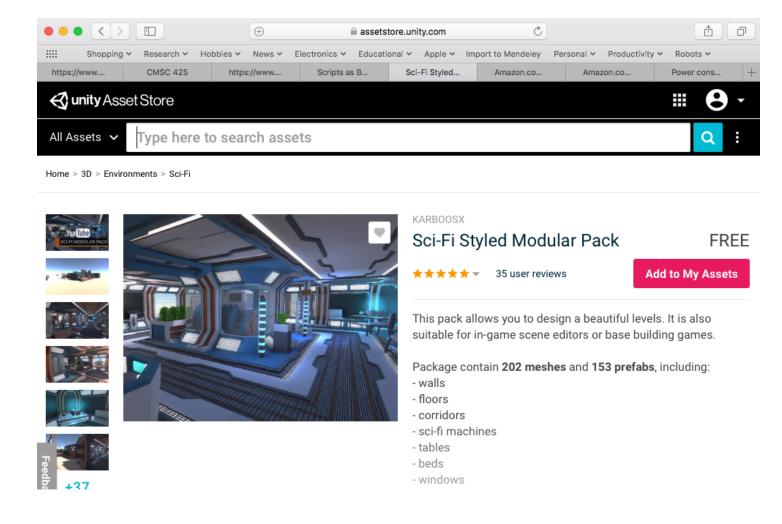

## Unity runtime: game + system elements

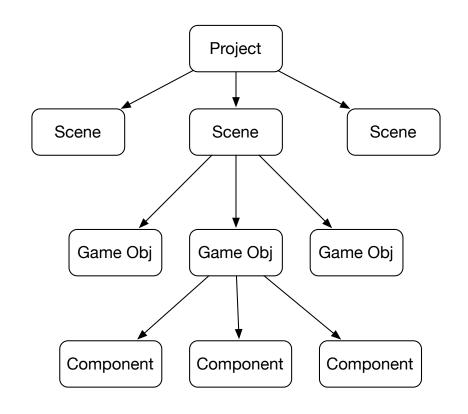

Input Manager Physics/ Collider Audio Player Network Manager

- Sources of events
  - Input Manager
  - Network Manager
  - Physics engine/Collider
- Services
  - Audio
  - Visual rendering
  - Access to assets
  - etc.

#### Interface

- Scene/game view
  - Build scene
  - Play scene
- Hierarchy
  - Manage scene
- Inspector
  - Manage game objects and components
- Project window
  - Manage resources

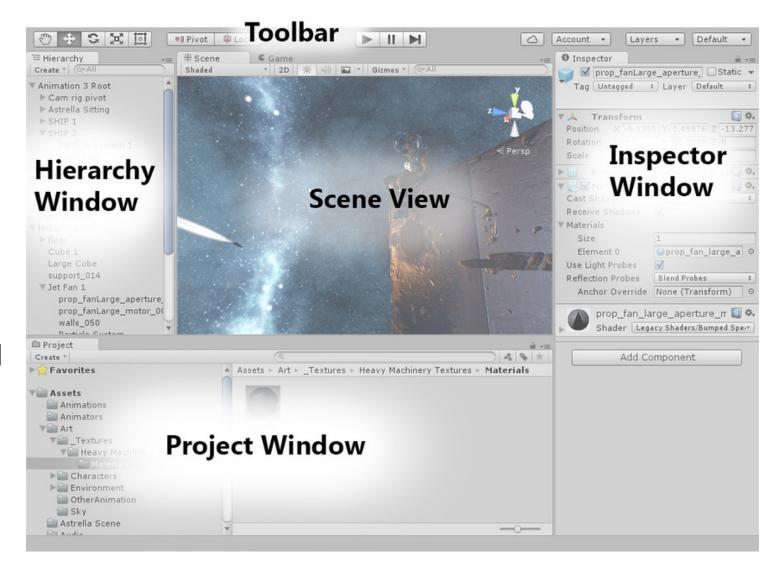

## Editing assets externally

- Use external editors to
  - Create/edit scripts
  - Create/edit images, meshes, shaders
  - Create character animations
- Unity does have internal editors
  - Terrain
  - Trees

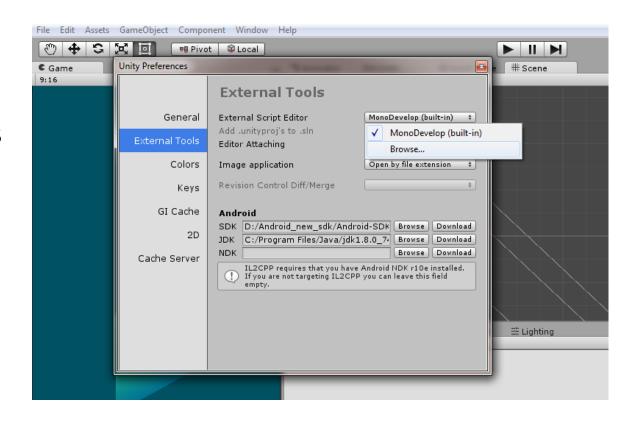

For C# scripts: Monodevelop or Visual Studio

## Blank game

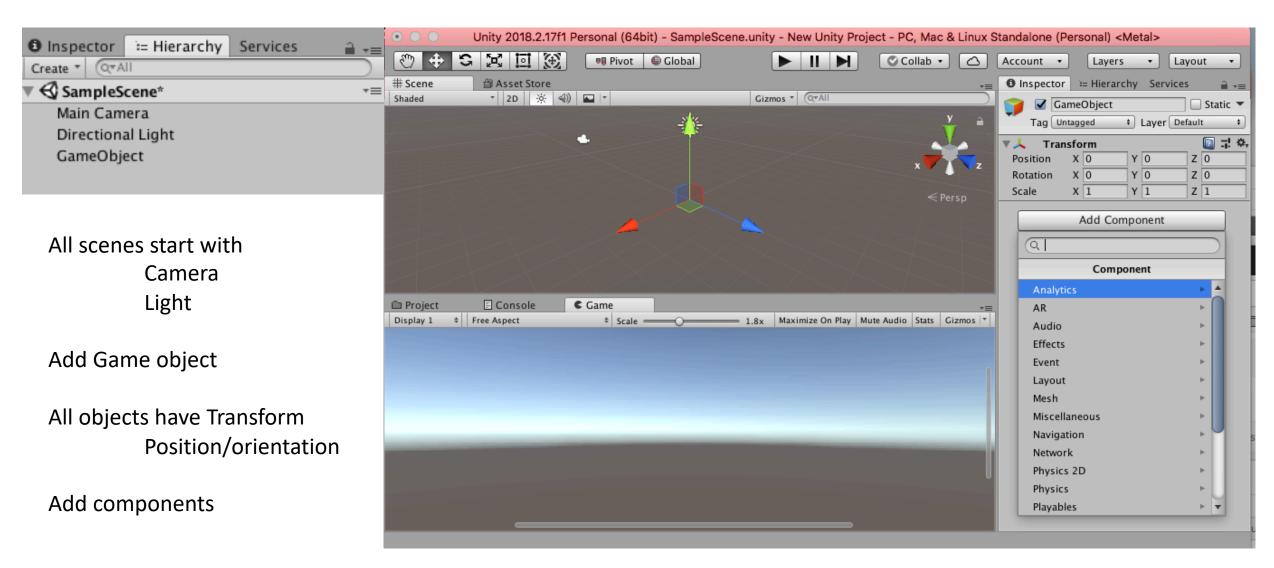

#### Editing objects

#### Add

- Shape Mesh filter
- Collider
- Renderer color, reflection, etc

#### • Edit

- Set position, orientation, scale
- Set collider offset (if needed)
- Set color, other properties

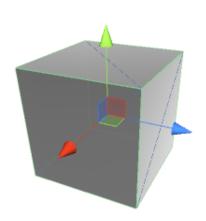

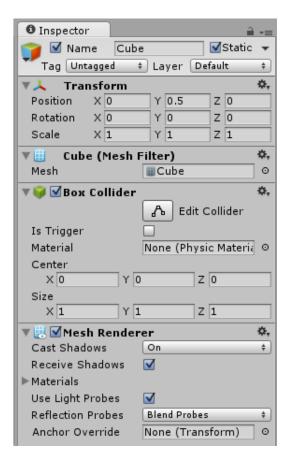

## Unity coordinate system: left handed

World space: left handed

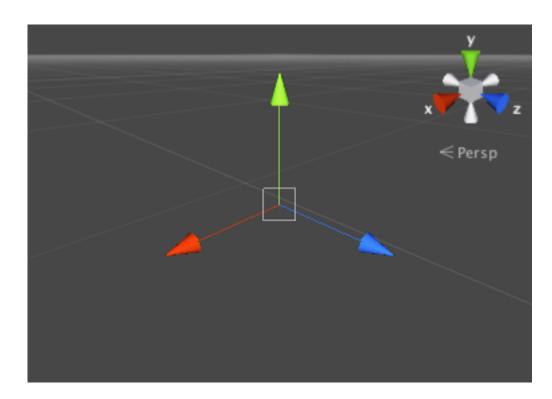

Screen space:
Origin bottom left, positive z away

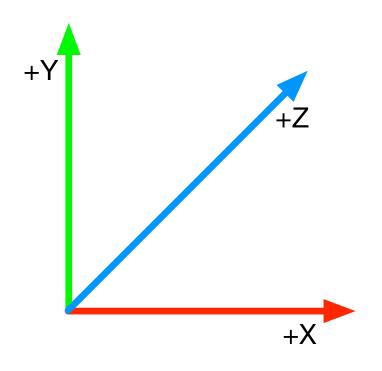

Many graphics systems right handed -> depth negative

#### Transforms

- Translate along axes
- Rotate around axes
- Scale along axes

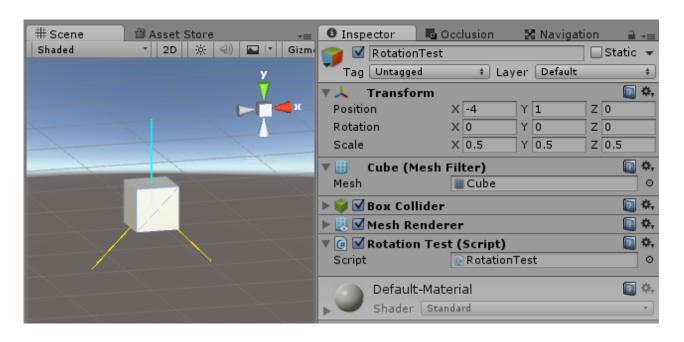

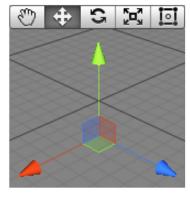

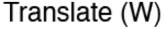

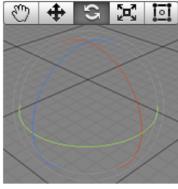

Rotate (E)

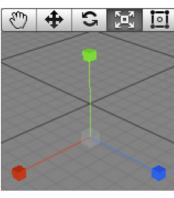

Scale (R)

#### Object hierarchy and transforms

- Root objects
  - Transform relative to World
- Child objects
  - Transform relative to Parent
- Move Parent
  - Move Child
- Scale Parent
  - Scale Child

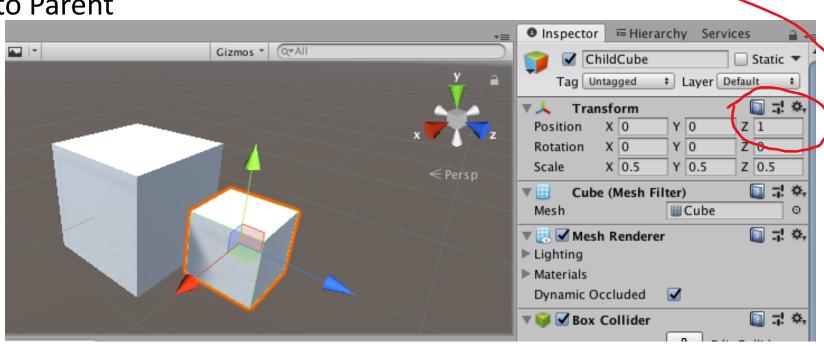

Create ▼ (Q▼AII

SampleScene\*

Main Camera

▼ ParentCube

Directional Light

ChildCube-

## Camera following object

Camera as child object

 Can also attach camera to follow in script (lookAt)

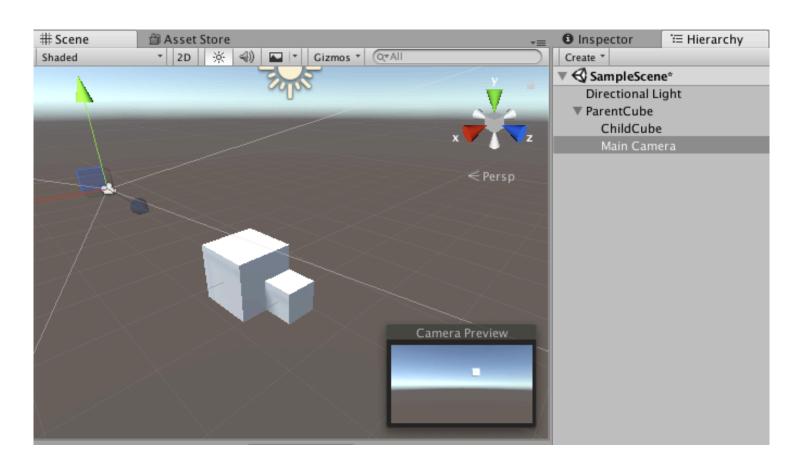

#### Multiple coordinate systems

- World
- Scene
- Camera (3d), Screen (2d)
- Object

Object hierarchy

Move left in which?

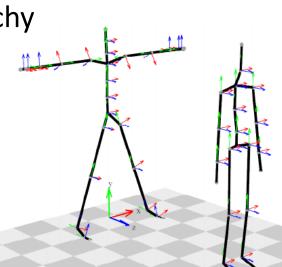

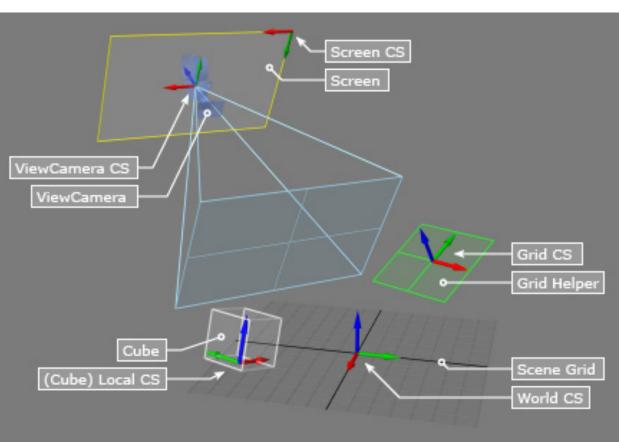

#### Materials

- Standard, default material
  - Tricky starts greyed out
  - Can't edit directly
- Instead
  - Create new Material in Project
  - Drag onto Object to replace Standard material
  - Edit
- Can code with Shaders

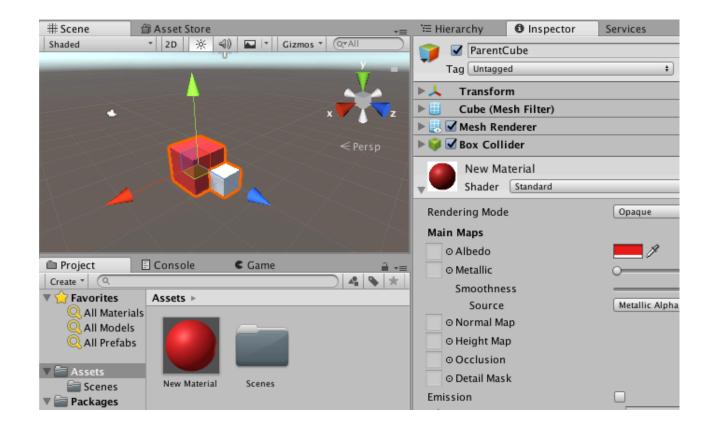

#### Material properties

- Albedo (RGB color)
- Metallic (mirror-ness)
- Smoothness (shininess)

Try yourself with sphere

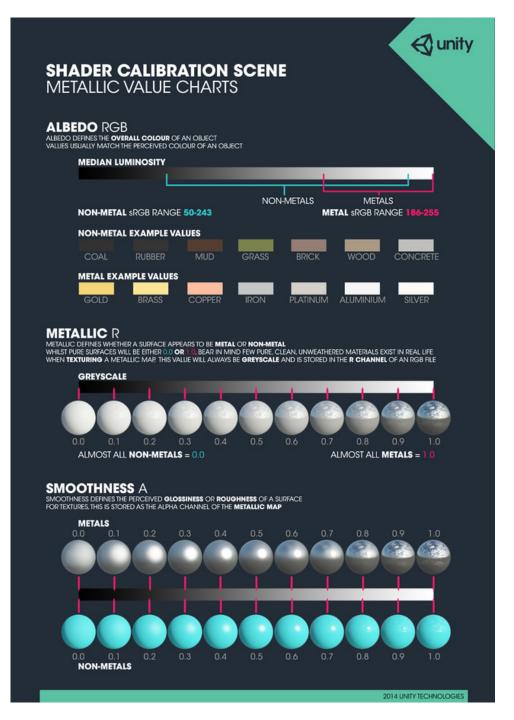

## Texture mapping

- Albedo map color
- Normal map —local orientation
- *Height map* local displacement

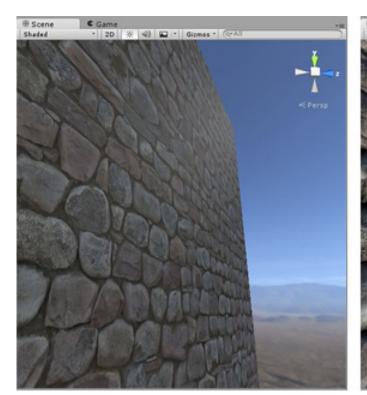

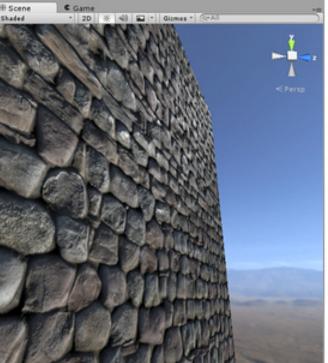

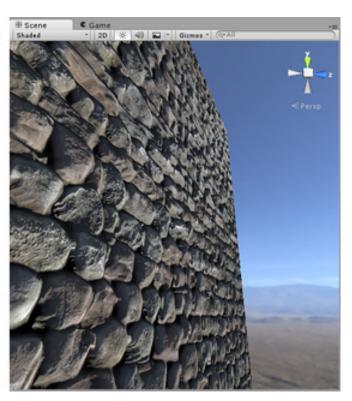

## Unity stage one (build) summary

- Structure of game
  - Project-scene-object-component
  - Resources-packages-prefabs-assets
- Interface
  - Project(assets)-Hierarchy(objects)-Inspector(components)
  - Scene view(build)
  - Game view(play)
  - External editors
- Key components
  - Shape, transform, material

#### Stage 2: With scripts you can

- Create and destroy objects
- Initialize objects
- Activate and inactivate objects
- Move objects
- Activate animations
- Change object appearance
- Keep score
- And more

#### **Topics**

- 1. Events
- 2. Life of an object
- 3. Event loop
- 4. Accessing data
- 5. Key Unity data types

#### Scripting: UnityEvents

```
using UnityEngine; // basic objects
using System.Collections; // basic structures
public class MyGameObject : MonoBehaviour {
 void Start () {
   // ... initializations
 void Update () {
   // ... code repeated each frame tick
```

- C#
- Event driven
- No main
- Multiple scripts possible per object
- Base class for UnityEvents: MonoBehaviour

#### Example: rotating cube

```
public class MyGameObject : MonoBehaviour {
 void Start () {
      transform.rotation = Quaternion.Euler(0,0,0);
void Update () {
      transform.Rotate (new Vector3 (0, 45, 0) * Time.deltaTime);
// This shows: accessing component, use of delta time, Quaternions
```

## Comparing: event program in Processing

```
void setup() {
  size(400,400);
void draw() {
void mousePressed() {
  ellipse(mouseX, mouseY, 20, 20);
void keyPressed() {
  save("pic.jpg");
```

- setup called once on program start
- draw called every frame (rate adjustable)
- mousePressed called once when mouse is pressed
- keyPressed called once when key is pressed

#### Scripting: UnityEvents

```
using UnityEngine; // basic objects
using System.Collections; // basic structures
public class MyGameObject : MonoBehaviour {
void Start () { // ... LIKE SETUP
void Update () { // ... LIKE DRAW(but, no draw cmds)
void OnMouseDown() {// ... LIKE MOUSEPRESSED
```

## Tracking events through console log

```
■ Pivot Global
       using System.Collections;
                                                                   # Scene
                                                                                Asset Store
                                                                                                                         using System.Collections.Generic;
                                                                                 ▼ 2D ※ ④)
                                                                                               ■ | Gizmos ▼ | Q▼AII
                                                                   Shaded
       using UnityEngine;
       public class NewBehaviourScript : MonoBehaviour {
           // Use this for initialization
           void Start () {

← Persp

                print("Start");
10
11
12
13
           // Update is called once per frame
14
           void Update () {
                print("Update");
16
                                                                                ■ Console
                                                                                              € Game
                                                                   Project
17
                                                                                                          Clear | Collapse | Clear on Play | Error Pause | Editor *
18
10
                                                                                                                    (1)
                                                                     UnityEngine.MonoBehaviour:print(Object)
                                                                                                                 9302
                                                                      UnityEngine.MonoBehaviour:print(Object)
```

Unity 2018.2.17f1 Personal (64bit) - SampleScene.unity - New Un

## Types of events

- A. Object initialization and state
- B. Object updates
- C. Physics events including collisions and trigger
- D. User input events

#### 2. Lifetime of objects

- Some objects persist throughout the game player, etc
- Some objects only need be enabled when their room is entered
  - Avoid spending time calling their update, etc, when not used or viewed
- Some objects only needed to be rendered when viewable
  - Don't try to render things behind you, or too far away
- Some objects have short lifetime create and destroy quickly
  - Projectiles, spell animations, and so on

#### A. Object initialization and state events

void Awake - when object is initialized (set up all objects)

void Start - when object is enabled (eg, when room is entered)
 (enough for now)

object.enable - turns off update, rendering, but not all physics

object.active - turns off all components/events

• Tricky! Can't re-enable in Update if that's turned off

#### Create new object from prefab

 Load Missile prefab public class RocketShipController : MonoBehaviour { public GameObject mPrefab; void Start () { GameObject mPrefab = Resources.Load("Missile") as GameObject; Instantiate void ShootMissile () { GameObject m = Instantiate(mPrefab , transform.position , transform.rotation); m.velocity = transform.TransformDirection(Vector3.forward\*10);

#### B. Object updates

void Update

- called at frame rate

- intervals not constant

void FixedUpdate

- called at fixed interval

- Time.fixedDeltaTime

- for accurate physics

void LateUpdate

- called after Update calls are done

- for objects that react to all others

#### C. Physics: collisions and triggers

Events when objects overlap

- For colliders:
  - void OnCollisionEnter()
  - void OnCollisionStay()
  - void OnCollisionExit()
- For triggers:
  - void OnTriggerEnter()
  - void OnTriggerStay()
  - void OnTriggerExit()

When two objects collide!

Put invisible objects in doors, pads

#### D. User input events

Event handlers

```
void OnMouseDown()
void OnMouseUp()
void OnMouseOver()

void OnMouseDrag() {
    print("dragging");
}
```

Polling

```
public void Update() {
  if(Input.GetButtonDown("Fire1")) {
    Debug.Log(Input.mousePosition);
  }
}
```

Choice: efficiency, code complexity

#### 3. Unity game loop

Initialize game
do
Physics (+collision)
Input
Game logic(new)
Rendering
GUI rendering

loop

Clean up

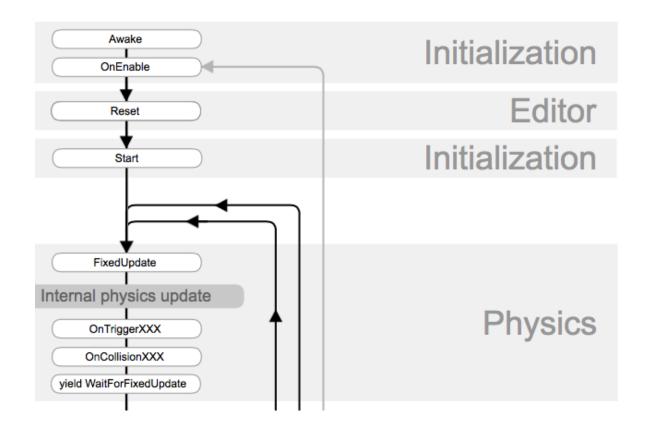

- Events handled in order during loop
- https://docs.unity3d.com/Manual/ExecutionOrder.html

#### Review: Time!

- Frame time (not constant)
  - Things executed every frame
  - Most important is rendering of scene
- Physics time
  - Steps in physics simulation
  - May run faster than frame time to get physics right (avoid big steps)
- Real time
  - System clock
  - For syncing music, video, other things that need real time

## Event loops and time: 45 degrees/second

```
    Frame time (not constant)

void Update () {
      transform.Rotate (new Vector3 (0, 45, 0) * Time.deltaTime);

    Physics time

void FixedUpdate () {
      transform.Rotate (new Vector3 (0, 45, 0) * Time.fixedDeltaTime);
// 0.02 typically
```

#### Going slower than frame rate?

- Coroutines
- Yield control each loop with "yield" command
- Call in Update, resumed with each new Update

```
IEnumerator Fade() { // gradually fade from opaque to transparent
  for (float f = 1f; f >= 0; f -= 0.1f) {
     Color c = renderer.material.color;
     c.a = f;
     renderer.material.color = c;
     yield return null; // return to Unity to redraw the scene
     }
}
```

## 4. Key Unity components and data types

```
    Transform

                  - Position and orientation
                  Vector3 u = new Vector3(1, 2, -3);
   Vector3:
   • Ray:
                  Ray ray = new Ray(FromVector, ToVector);
   Quaternion:
                  Quaternion q1 = Quaternion.Euler(0,30,0);

    Rigid body

                  - Physical properties
                   rb.mass = 10f; // change this body's mass
                   rb.AddForce (Vector3.up * 10f); //up force

    Collider

                  - Extent of game object
                  - Color and surface properties

    Material
```

## Motion options

Rigid body

Has mass, extent, other properties Nudge by forces

Kinematic object

Set position and velocity directly

Static object

Doesn't move So don't do static/static collision detection

## 5. Accessing data in a script

Access public script variables

```
public float floatSpeed = 10.0f; // how fast ball floats up
public float jumpForce = 4.0f; // force applied when ball jumps
```

Variable name

Script Name

✓ Ball Behavior (Script)

Jump Force

Value

Access object components of your object

```
Rigidbody rb = GetComponent <Rigidbody >();
```

Access other game objects by game or tag

```
GameObject camera = GameObject.Find ("Main Camera");
GameObject player = GameObject.FindWithTag("Player");
GameObject[] enemies =
    GameObject.FindGameObjectsWithTag("Enemy");
```

#### C# vs Java

- Similar
  - OOP, garbage collection, bytecode, data types, control structures
- Differences that matter in Unity
  - yield statement allows coroutines in Unity
  - inheritance system different- can packages up objects more completely

Will leave it to you to learn the details of C#

#### Summary

- After today you should be able:
- Have a better handle on Unity tutorials
- 1) Explain the hierarchical structure of a Unity game
- 2) List the usual components of a game object
- 3) Use the Unity interface to create and edit Unity projects and elements
- 4) Explain and use the Unity left handed coordinate system
- 5) Use transform component to move and orient an object
- 6) Explain how the parent child relationship effects object position
- 7) Explain some basic properties of the material component
- 8) Start on writing Unity C# scripts with an understanding of events, object life, event loop, accessing data inside and outside objects, key data types

## Readings

- David Mount's lecture
- "Intro to Unity"
- Roll-A-Ball tutorial
- Project 1 assignment
- Unity Manual (browse as you need)
- Find other tutorials, use the manual as you wish
- https://www.raywenderlich.com/980-introduction-to-unity-scripting